# **IEC 61850-Schnittstelle LINAX PQ5000CL**

### **Inhalt**

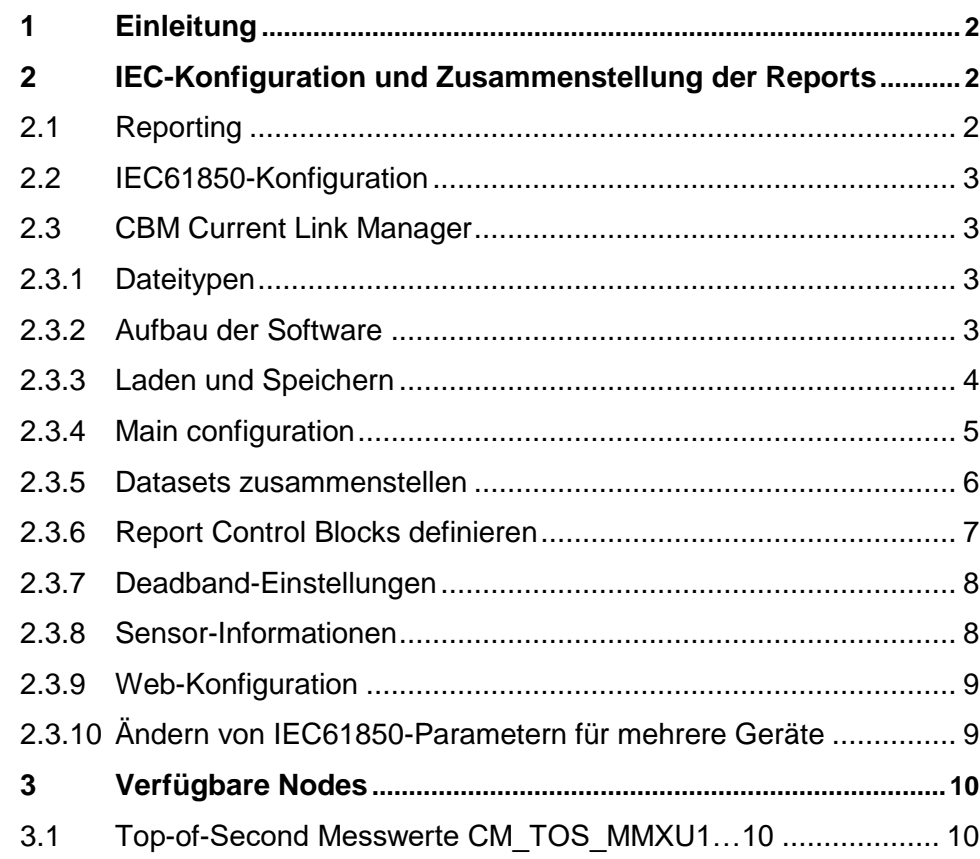

**GMC INSTRUMENTS** 

Camille Bauer Metrawatt AG Aargauerstrasse 7 CH-5610 Wohlen / Schweiz Telefon: +41 56 618 21 11 Telefax: +41 56 618 35 35 E-Mail: info@cbmag.com

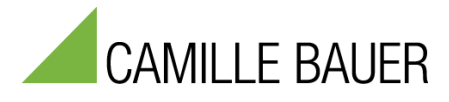

Camille Bauer Metrawatt AG kann den Inhalt dieses Dokuments jederzeit ohne Vorankündigung ändern.

# <span id="page-1-0"></span>**1 Einleitung**

Dieses Manual dokumentiert die Möglichkeiten der IEC61850-Schnittstelle für den LINAX PQ5000CL. Es beschreibt:

- Die verfügbaren Nodes
- Die Möglichkeit Reports frei zusammenzustellen

Das Manual richtet sich primär an Personen, welche mit den Grundprinzipien von IEC61850 vertraut sind und Geräte für die Verwendung in einem IEC61850-System konfigurieren, die zu übermittelnden Daten festlegen und / oder die Anbindung an den IEC61850-Client bewerkstelligen.

Die Schnittstelle unterstützt Edition 2 der IEC61850. Weitergehende Informationen über das IEC61850- Protokoll können der Norm "IEC61850 - Communication networks and systems for power utility automation" entnommen werden.

### **Schnittstelle**

Das Gerät stellt eine Ethernet-Schnittstellen für die Kommunikation mit IEC61850 Clients und NTP-Servern für die Zeitsynchronisation zur Verfügung.

Im Auslieferzustand ist die IP-Adresse auf 192.168.1.101 gesetzt

# <span id="page-1-1"></span>**2 IEC-Konfiguration und Zusammenstellung der Reports**

### <span id="page-1-2"></span>**2.1 Reporting**

Report Control Blocks (RCBs) stellen eine Möglichkeit bereit, beim Eintreffen einer Trigger-Bedingung Messdaten in Form von Datenobjekten aus einem Dataset vom Server (Messgerät) an den Client (Leitsystem) zu übertragen. Der Anwender kann diese Datasets frei zusammenstellen. Als Trigger kommen die folgenden Punkte in Frage:

- Datenänderung
- Qualitätsänderung
- Datenaktualisierung
- Überschreiten eines Zeitlimits ohne Senden von Daten
- Generalabfrage

Es gibt zwei unterschiedliche Klassen von RCBs:

- *Buffered Report Control Blocks (BRCB)*: Beim Auftreten einer Trigger-Bedingungen werden Daten an den Client versandt. Falls aktuell keine Verbindung besteht oder der Datenfluss eingeschränkt ist, werden die Daten für die spätere Übertragung zwischengespeichert.
- *Unbuffered Report Control Blocks (URCB)*: Beim Auftreten einer Trigger-Bedingungen werden Daten an den Client versandt. Falls aktuell keine Verbindung besteht oder der Datenfluss eingeschränkt ist, können Daten verlorengehen.

Der Anwender kann den Inhalt der von Report Control Blocks überwachten Datasets frei zusammenstellen. Diese Datasets können den 20 URCBs und 10 BRCBs zugewiesen werden. Die Zusammenstellung erfolgt mit Hilfe der Software «CBM Current Link Manager».

Jeder RCB kann gleichzeitig nur von einem Client genutzt werden. Falls mehrere Clients dieselben Daten empfangen sollen, müssen mehrere RCBs mit derselben Information bereitgestellt werden.

*Anmerkung: Messdaten können auch via "Polling" oder Generalabfrage von den Geräten abgefragt werden.* 

### <span id="page-2-0"></span>**2.2 IEC61850-Konfiguration**

Die IEC61850 bezogene Konfiguration eines Gerätes lässt sich in die folgenden Blöcke unterteilen:

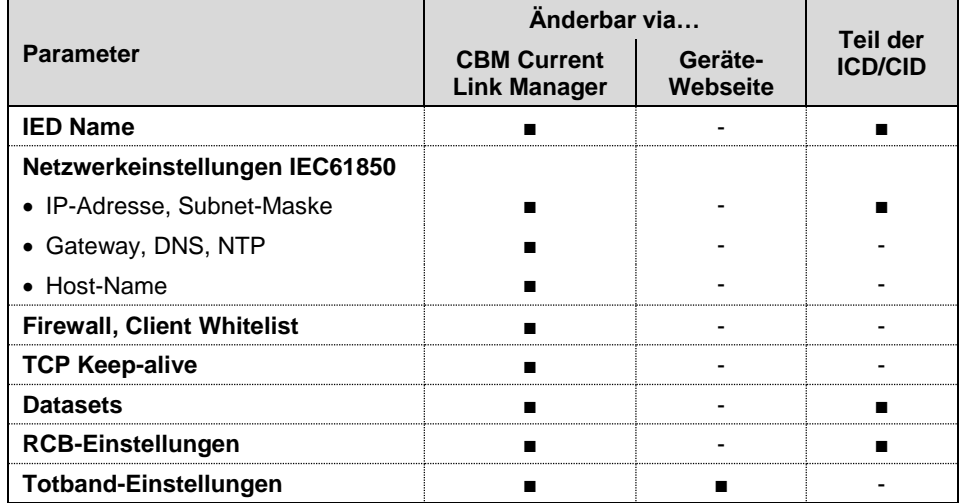

Aus der Tabelle ist ersichtlich, dass nur mit dem Fernwartungs-Tool «CBM Current Link Manager» alle relevanten Parameter der IEC61850-Kommunikation vorgenommen werden können.

### <span id="page-2-1"></span>**2.3 CBM Current Link Manager**

### <span id="page-2-2"></span>**2.3.1 Dateitypen**

Das Tool kann mit folgenden Dateitypen arbeiten:

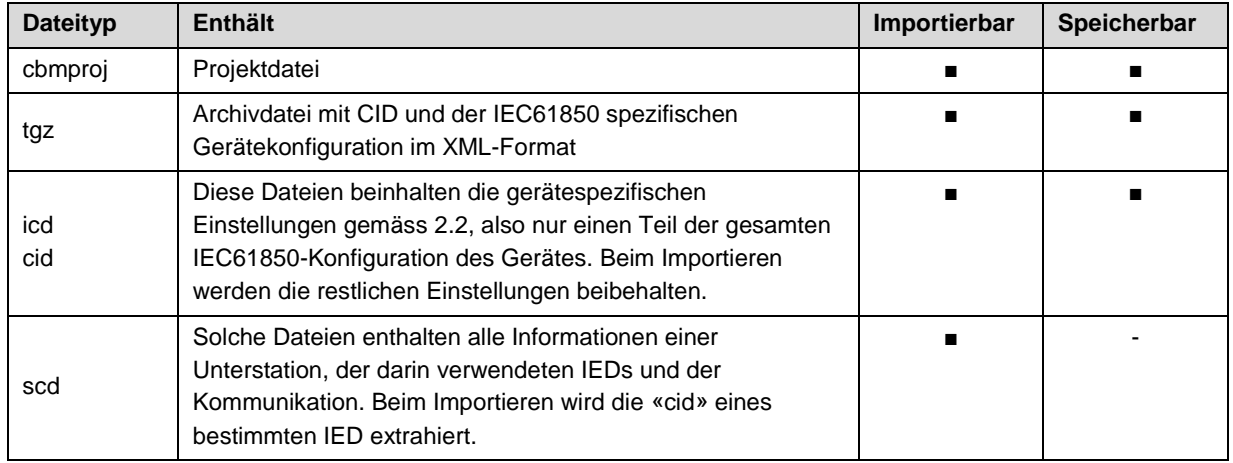

### <span id="page-2-3"></span>**2.3.2 Aufbau der Software**

Mit dem CBM Current Link Manager können gleichartige Geräte in einer Netzwerkstruktur verwaltet werden. Diese Netzwerkstruktur kann nach dem ersten Aufstarten der Software aufgebaut werden. Mögliche Elemente sind:

- Location (Verzeichnis)
- Sublocation (Unterverzeichnis)
- Device (Gerät)

Die Struktur kann als Projekt gespeichert werden, beim nächsten Aufstarten der Software wird das letzte verwendete Projekt wieder geöffnet. Alle Änderungen an der Netzwerkstruktur müssen im Projekt gespeichert werden, damit sie beim nächsten Öffnen wieder zur Verfügung stehen.

#### **Projekt-Beispiel**

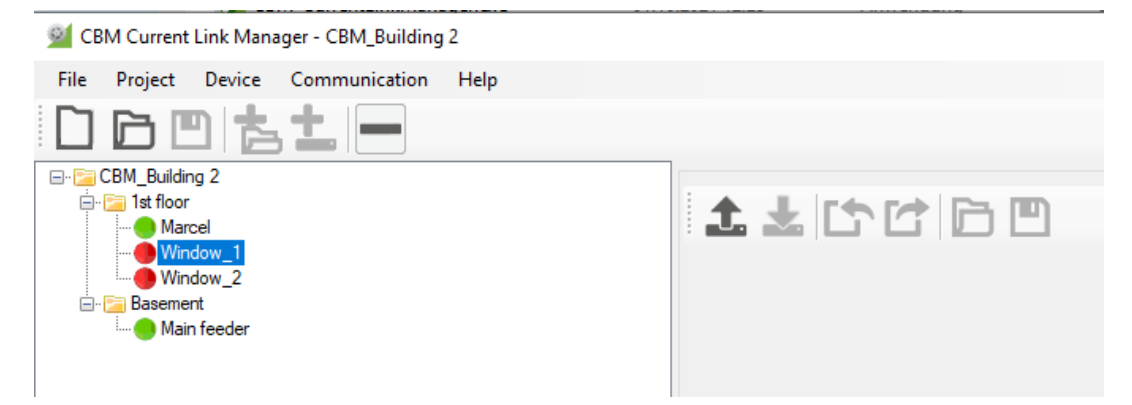

Das Tool überwacht die Verbindung zu den Geräten und zeigt den Status wie folgt:

- Gerät mit bestehender Verbindung
- **Gerät mit unterbrochener Verbindung**

#### <span id="page-3-0"></span>**2.3.3 Laden und Speichern**

Das Tool erlaubt die bestehenden IEC61850-Konfigurationen der Geräte zu ändern. Dazu wird die Konfiguration eines selektierten Gerätes gelesen (unten gezeigt für «Main feeder»).

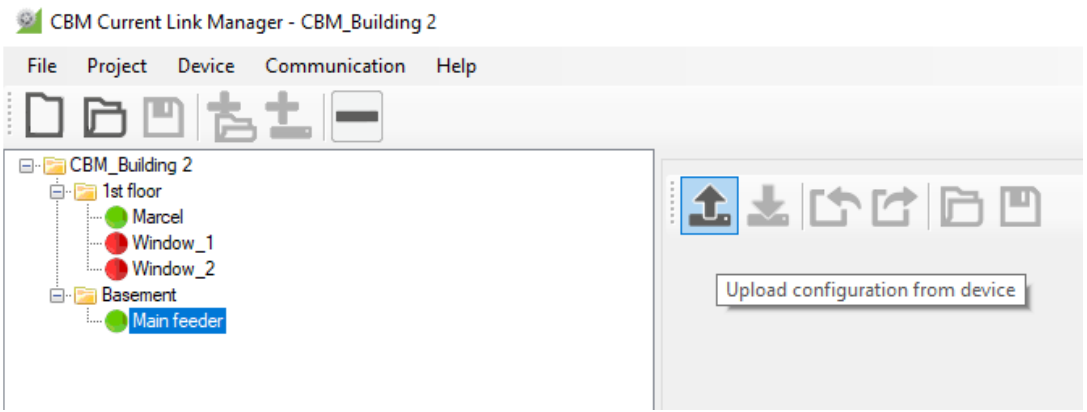

*Konfiguration vom Gerät lesen*

Geänderte Konfigurationen können direkt zum Gerät übertragen oder als tgz-, icd- oder cid-Datei gespeichert werden.

#### **Auslieferungszustand**

Um den Auslieferungszustand bezüglich IEC61850 wiederherzustellen, kann vom Gerät eine Default-Konfiguration geladen werden:

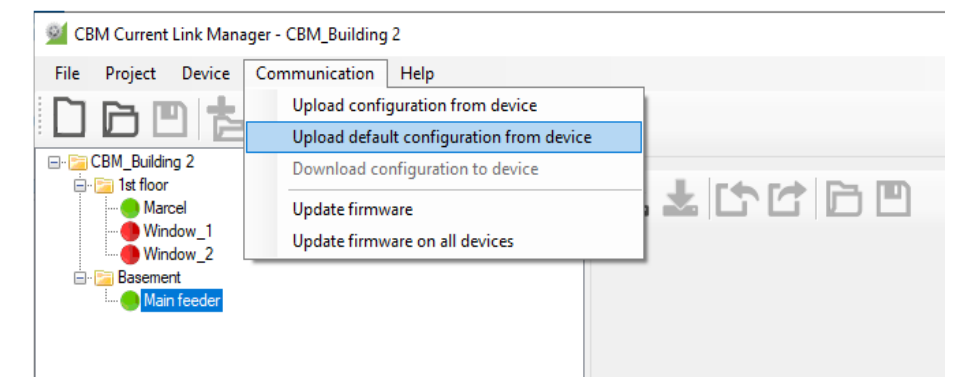

#### **Hinweis**

Es werden nur die Einstellungen zurückgesetzt, welche Teil der ICD/CID sind. Die Netzwerkeinstellungen IP-Adresse und Subnet-Maske bleiben aber unverändert.

### <span id="page-4-0"></span>**2.3.4 Main configuration**

In diesem Teil sind die kommunikationsspezifischen Parameter einstellbar:

- Netzwerkeinstellungen der IEC61850-Schnittstelle (IP-Adresse, Subnet-Maske, Gateway)
- NTP-Server Adressen und (falls erforderlich) DNS-Server Adressen
- Verhalten bei Nichtkommunikation (TCP keep-alive)
- Zugriffseinschränkungen für die IEC61850 Kommunikation via Whitelist

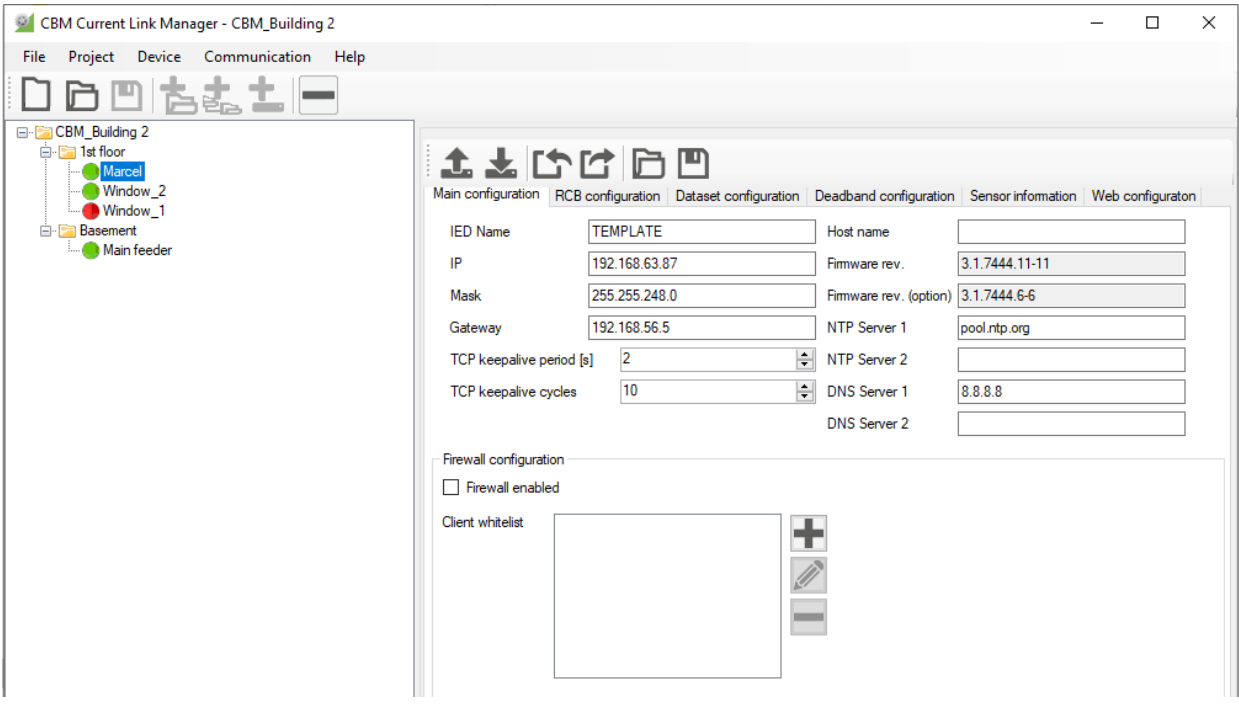

*Konfigurationsübersicht*

#### **Hinweise**

- DNS-Server Einstellungen sind nur erforderlich, falls die NTP-Server mit URL (z.B. pool.ntp.org) anstatt mit einer IP-Adresse definiert sind
- Der IED-Name sollte im Netzwerk eindeutig sein, also für jedes IED unterschiedlich
- <span id="page-4-1"></span>• Bei aktivierter Firewall wird jedem Client eine Verbindungsaufnahme verweigert, falls seine IP-Adresse nicht in der "Client whitelist" steht. Selbst eine Anfrage via "ping" wird nicht beantwortet.

### **2.3.5 Datasets zusammenstellen**

Ein Dataset ist eine Zusammenstellung von Messdaten, welche mit Hilfe eines Report Control Blocks überwacht werden. Die Grundkonfiguration des Gerätes enthält ein vordefiniertes Dataset, das die Werte der Current Module 1 bis 10 beinhaltet

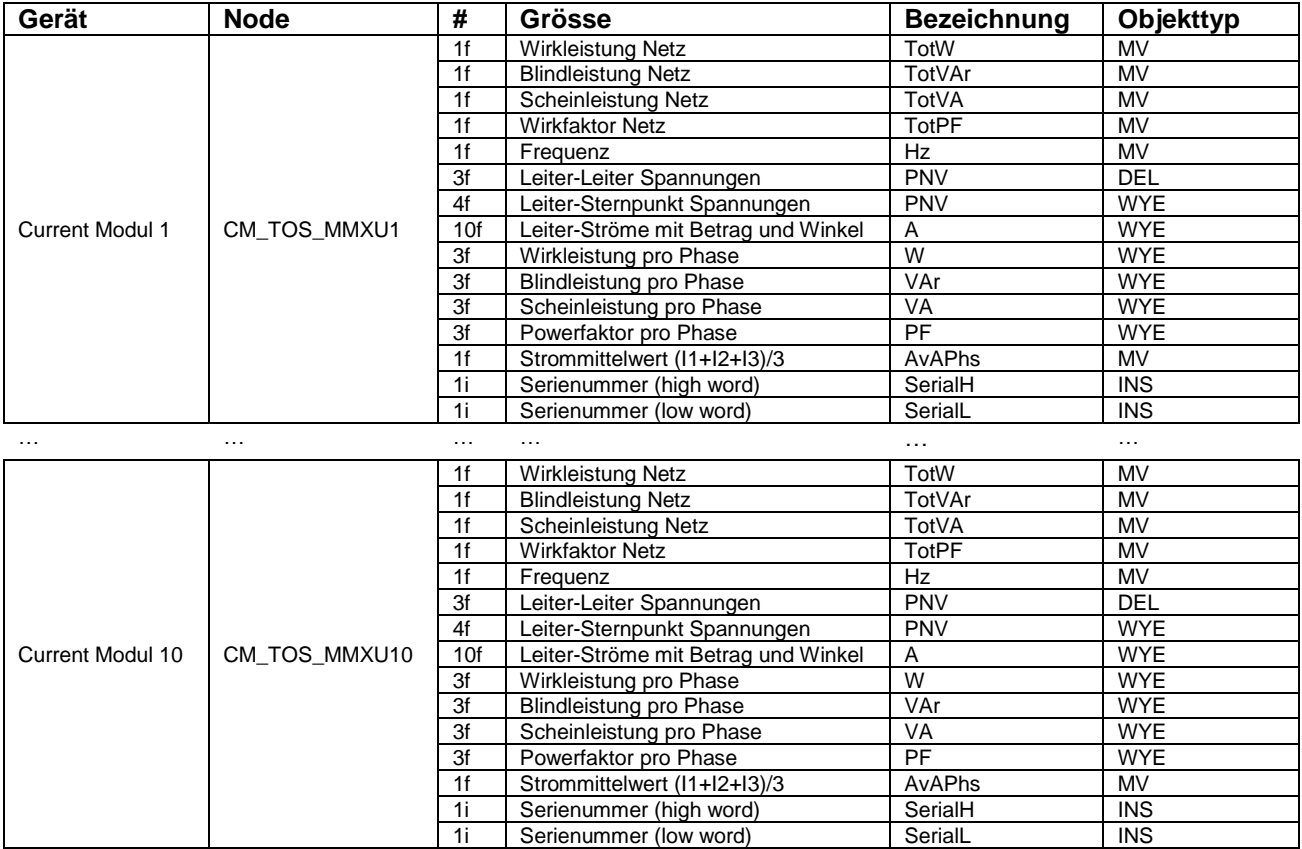

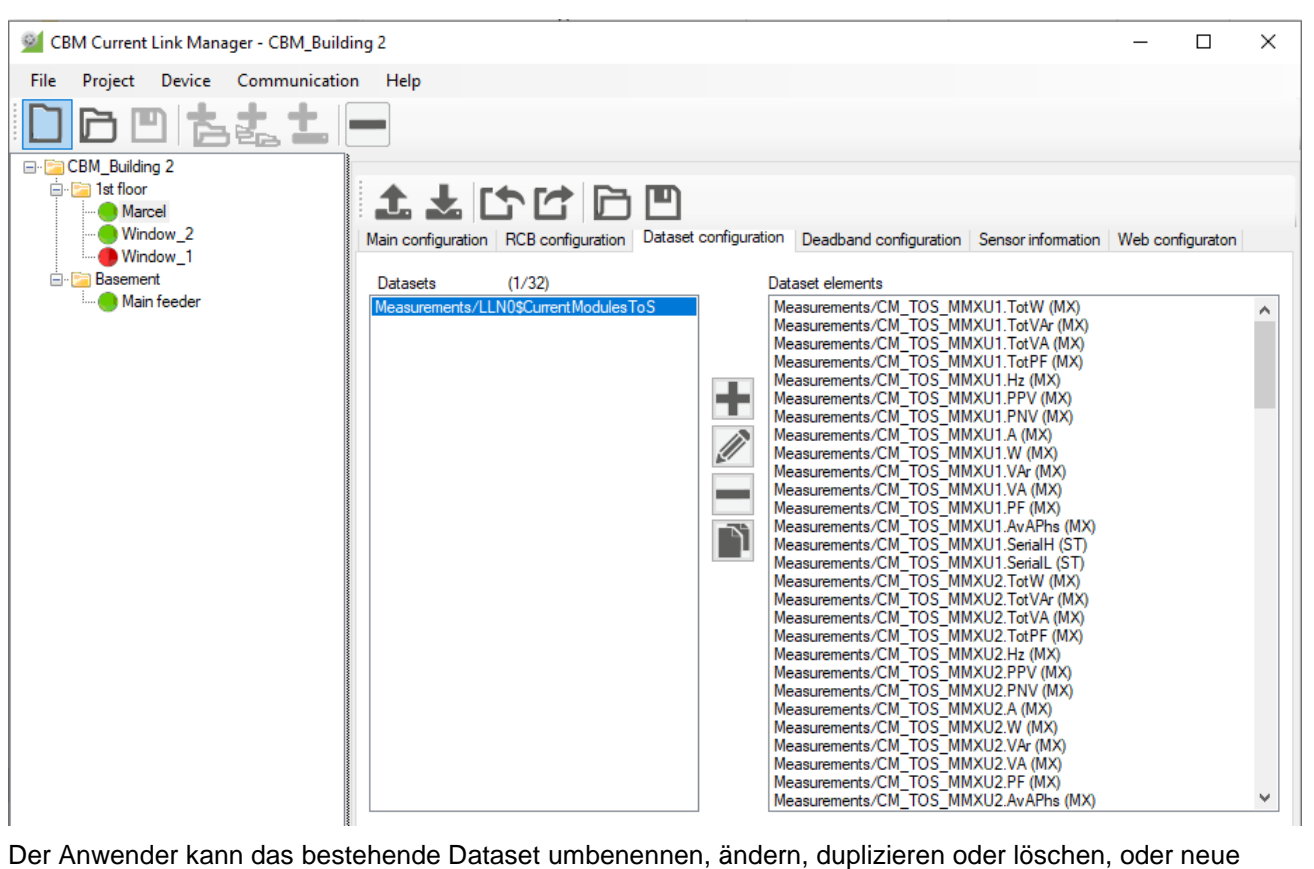

Datasets aufbauen. Es können maximal 32 Datasets definiert sein.

### <span id="page-6-0"></span>**2.3.6 Report Control Blocks definieren**

Der Anwender kann frei auswählen, welches Dataset vom jeweiligen RCB überwacht werden soll. Die zu überwachenden Trigger-Bedingungen können ebenso voreingestellt werden, sind jedoch durch den Client änderbar, der den RCB für sich reserviert.

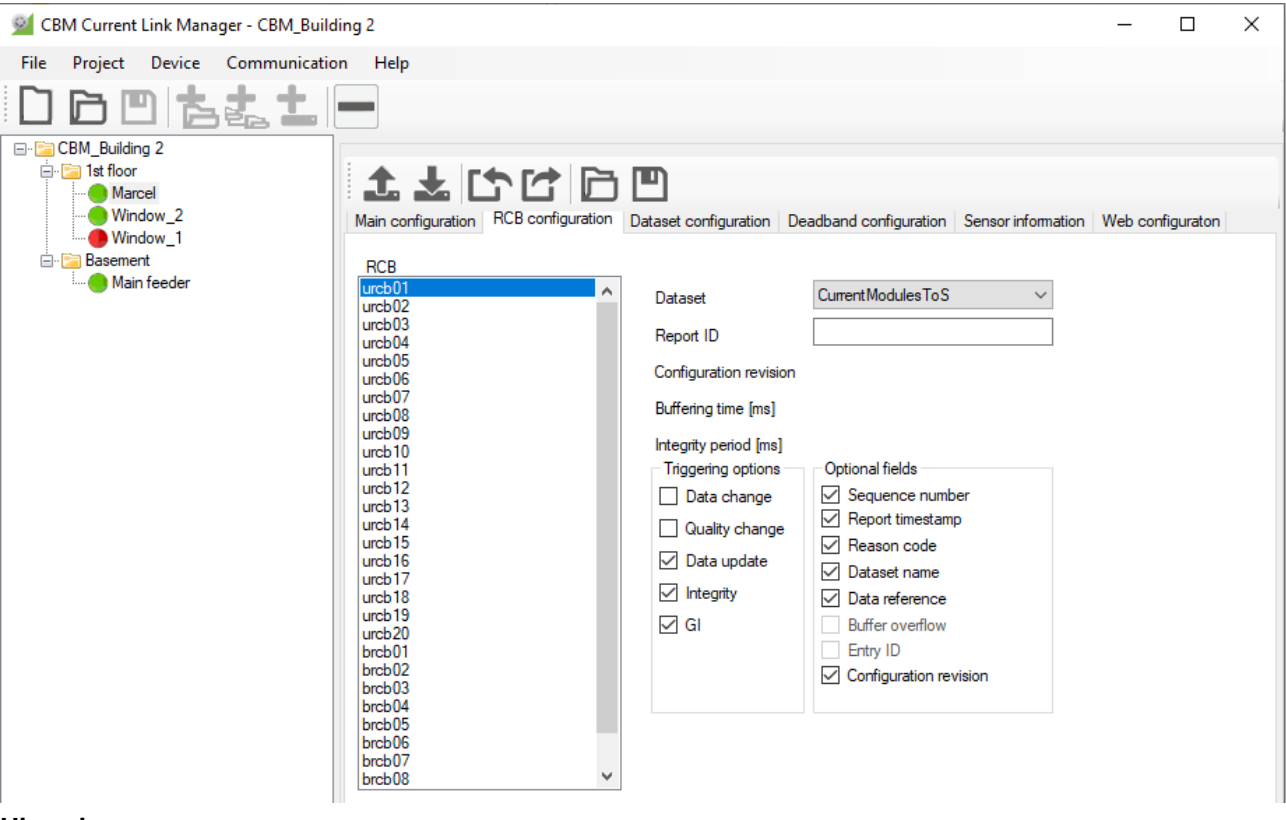

#### **Hinweise**

- "*Buffering time*" ist die Zeit nach dem Erkennen eines ersten Trigger-Events, während der noch Daten weiterer Events gesammelt werden, bis ein RCB mit allen Events versendet wird. Eine Zeit von 0 deaktiviert den beschriebenen Mechanismus.
- <span id="page-6-1"></span>• Nach Ablauf der "*Integrity period*", welche nach dem Senden des letzten RCBs startet, wird ein Bericht mit allen Elementen des zugewiesenen Datasets gesendet. Dazu muss die Triggering option "Integrity" ausgewählt sein, ein Wert von 0 deaktiviert den beschriebenen Mechanismus. So wird vermieden, dass längere Zeit kein Bericht versendet wird, weil keine der Trigger-Bedingungen erfüllt ist und deshalb die Verbindung geschlossen wird.

### **2.3.7 Deadband-Einstellungen**

Daten werden in z.B. bei Datenänderung übertragen. Eine Datenänderung ist eine Veränderung eines Messwertes innerhalb eines Datasets um einen bestimmten Wert, das Deadband db, seit dem letzten Rapportieren des Messwertes. Ist das Deadband 0 oder auf einen sehr tiefen Wert eingestellt, werden die Messwerte praktisch bei jeder Aktualisierung an den Client gesendet, was zu einer nicht mehr beherrschbaren Datenflut führen kann. *IEC 61850-7-3*

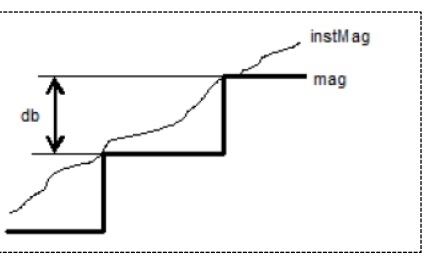

Deadbands können pro Messwert oder Messwertgruppe voreingestellt werden. Die Grundeinstellung für alle Werte ist 0. Die Einstellung kann sowohl über den CBM Current Link Manager als auch über das Web-Interface des Gerätes vorgenommen werden.

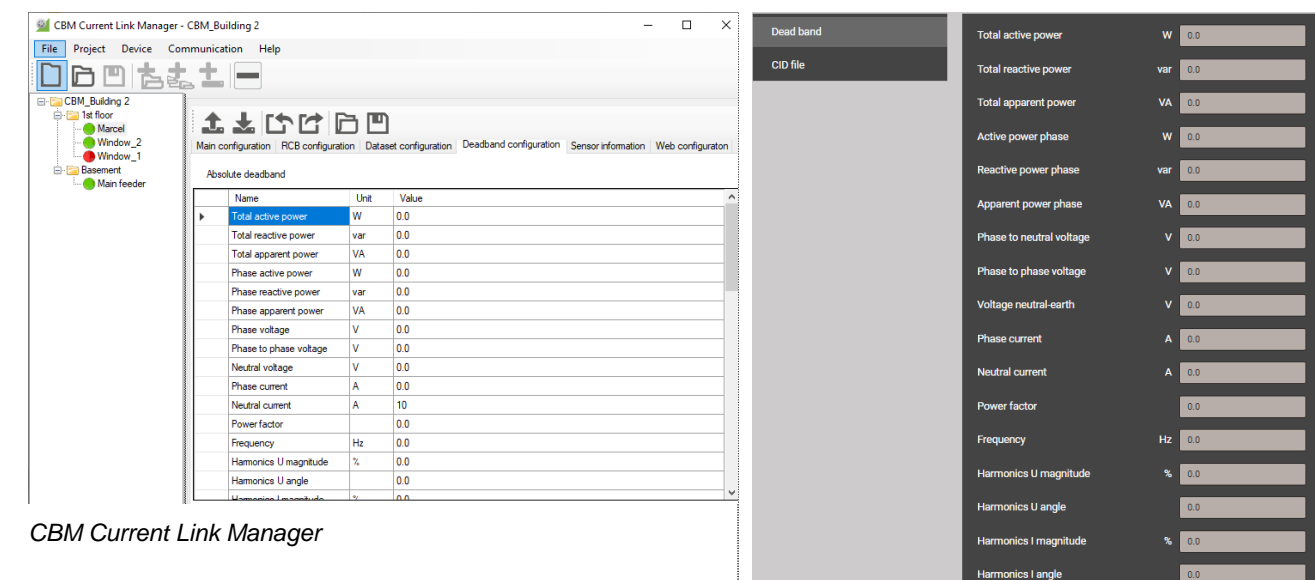

*WEB-Interface: Einstellungen | IEC61850*

rmonics U

Interharmonics I

8 O.

 $\frac{1}{2}$ 

### <span id="page-7-0"></span>**2.3.8 Sensor-Informationen**

Für jedes Gerät kann eine Übersicht der angeschlossenen Sensoren angezeigt werden.

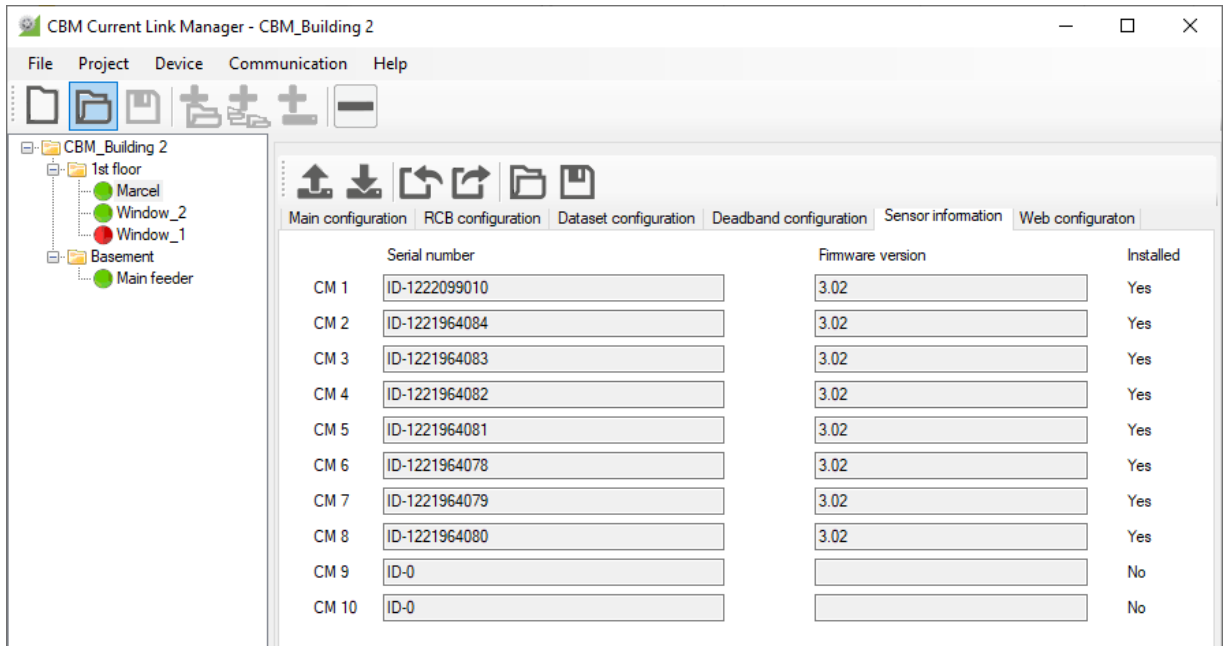

### <span id="page-8-0"></span>**2.3.9 Web-Konfiguration**

Für das ausgewählte Gerät kann das Web-Interface angezeigt werden. So können Messdaten angezeigt, Service-Funktionen ausgeführt und die Einstellungen des jeweiligen Gerätes geändert werden.

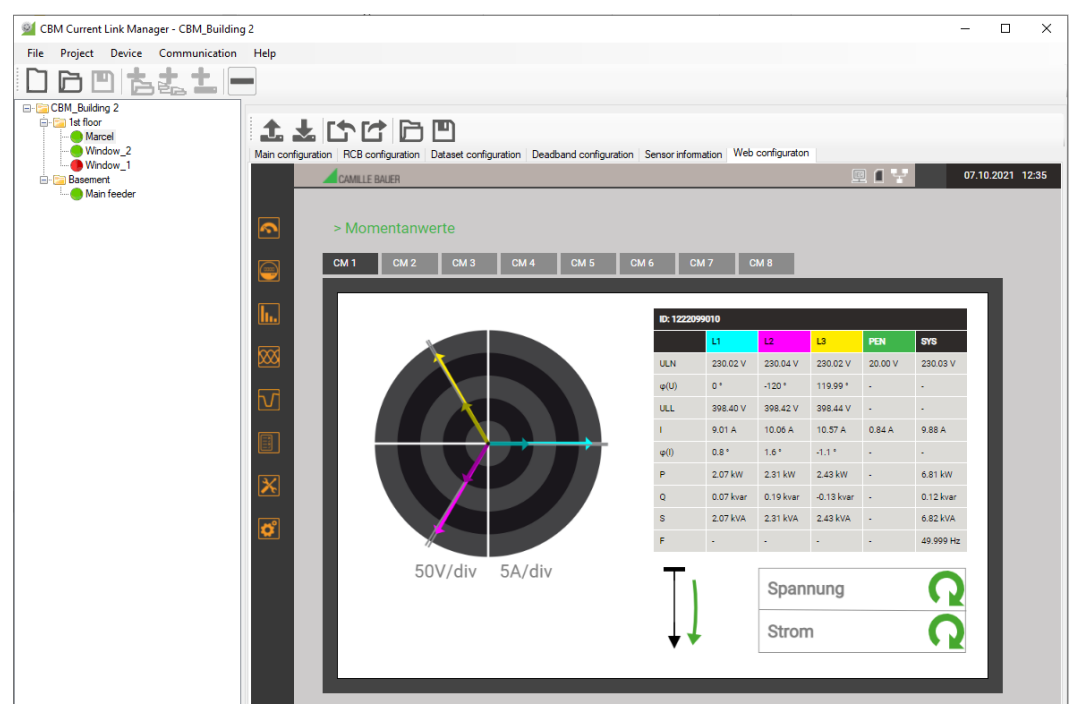

### <span id="page-8-1"></span>**2.3.10 Ändern von IEC61850-Parametern für mehrere Geräte**

IEC61850-Parameter können gleichzeitig für mehrere Geräte geändert werden. Dazu wird zuerst die Gruppe der zu ändernden Geräte durch Anwahl eine Location / Sublocation festgelegt. Danach unter «Device» die Funktion «Edit common parameters» wählen.

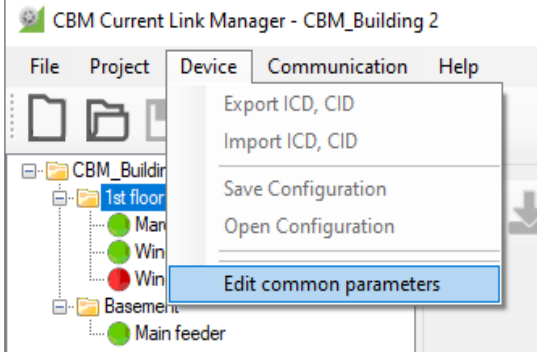

Im dann angezeigten Fenster können beliebig Parameter geändert werden, welche dann nach Auswahl von «OK» in alle Geräte der gewählten Gruppe gespeichert werden.

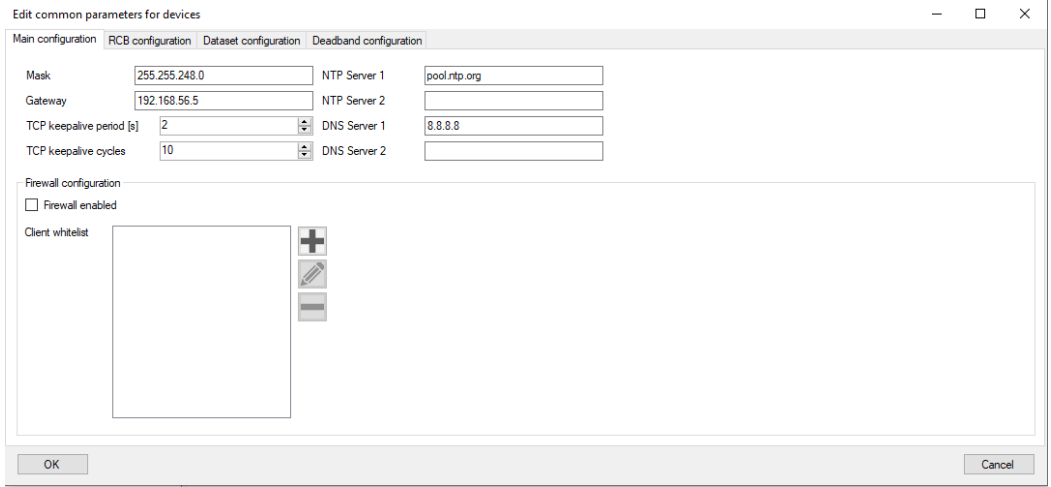

## <span id="page-9-0"></span>**3 Verfügbare Nodes**

### <span id="page-9-1"></span>**3.1 Top-of-Second Messwerte CM\_TOS\_MMXU1…10**

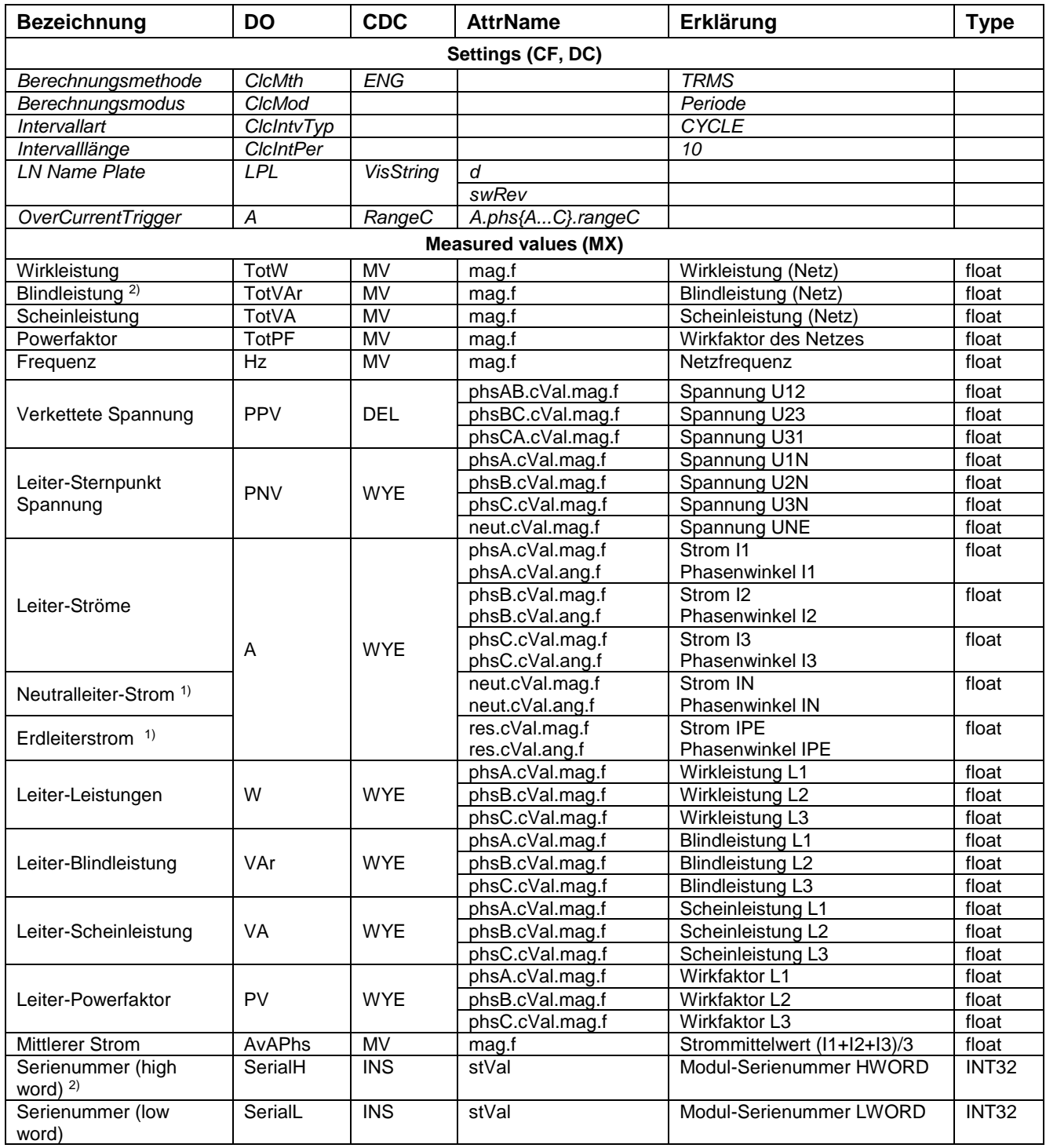

 $1)$  In ist gemessen bei Verwendung von 3PN-Modulen und gerechnet bei 3P-Modulen IPE ist gerechnet bei Verwendung von 3PN-Modulen und Null bei 3P-Modulen

2) Die Serienummer des Moduls (Typenschild) ist in zwei 32-Bit Werte unterteilt. Sie kann verwendet werden, um im System die Messgrössen eines Nodes eindeutig einer Messstelle bzw. dem verwendeten Current Module zuzuweisen.